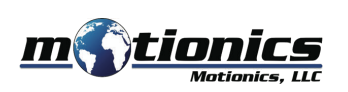

# **Bluetooth Digital Protractor BPRO User Guide**

#### **Important Notes** !

Do *NOT* open the device. Opening causes permanent damage and voids the warranty.

### **Description**

- **1 On/Off Button** press to turn unit on/off.
- **Hold Button** press to hold the value on display; press again to disable. 2 **Tilt% Button** – press to display angle measure in tilt percentage value; 3
- press again to disable.
- **Zero Button** press to set a bevel (relative) zero; to return to level reading 4 press on/off button for 3 seconds.
- **LCD Display** displays readings. 5
- 6 **Magnets** – 6 rare earth magnets (BPRO-S) or 3 rare earth magnets (BPRO-L)
- **7 USB Charging Port** used for charging.

BPRO-S

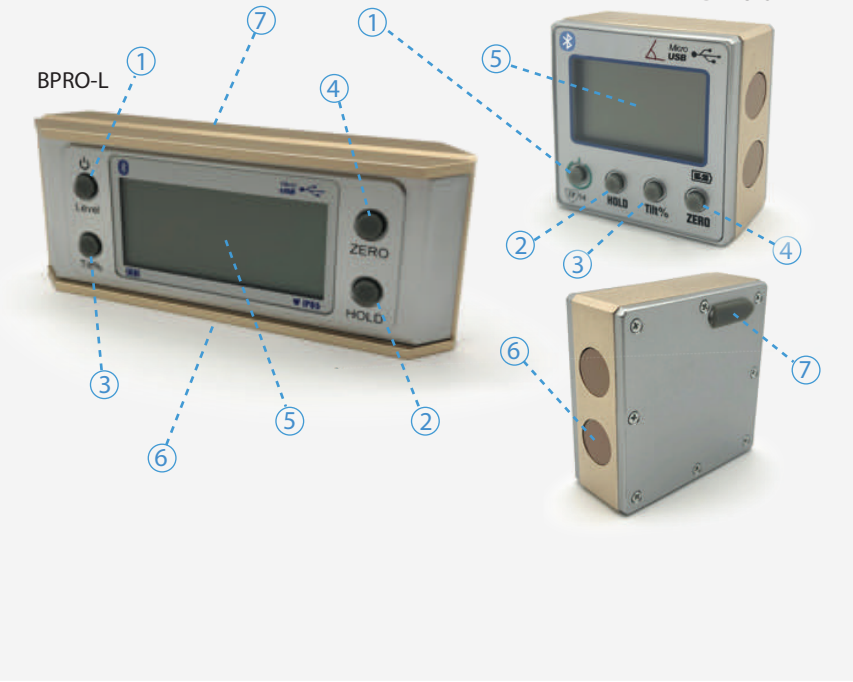

## **Included in the box**

- Digital Protractor 1X
- USB Charging Cable 1X
- User Guide 1X

# **Compatible Software**

- iOS: MultiGage Reader
- Android: MultiGage Reader
- Windows: MultiGage Reader (BLE Dongle Required)
- iOS app can be directly downloaded from the App Store for FREE.
- Android app can be directly downloaded from the Google Play Store for FREE.
- Windows software is available at Motionics.com/download.

#### **Quick Start**

- $\bullet$  Press on/off button to turn on device.
- Plug in USB Bluetooth dongle if using Windows PC.
- $\bullet$  Run the software, tap Scan/+ button to enter pairing page.
- Wait for the software to finish scanning nearby devices, select **BProXXX** to connect.
- Connection may take a few seconds, once paired, Bluetooth Digital Protractor reading shows in the software.

Motionics, LLC www.motionics.com info@motionics.com 8500 Shoal Creek Blvd Building 4 Suite 209, Austin, TX, 78757 © 2020 Motionics, LLC. All rights reserved. Made in the U.S.A